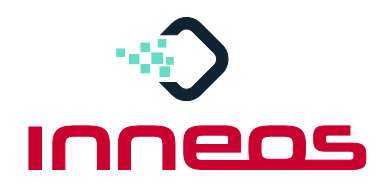

## **Quick Start Guide for Real4K™ Optical Adapter & Cables**

*Full 18 Gbps – discover 4K the way it was meant to be seen*

- 1. Remove **Source Converter** and **Display Converter** from box
- 2. Plug **USB cable** into **Source Converter**
- 3. Plug **USB cable** into **Display Converter**
- 4. Plug both **Source HDMI and USB cables** into the HDMI video source (See label with Source arrows on back)
- 5. Plug both **Display HDMI and USB cables** into the HDMI display (See label with Display arrows on back)
- 6. Plug one end of **Fiber Cable** into the **Source Converter**
- 7. Plug the other end of the **Fiber Cable** into the **Display Converter**. The cable will automatically sync to the settings source.

For product warranty and registration, please go to: [www.inneos.com/warranty](http://www.inneos.com/warranty)